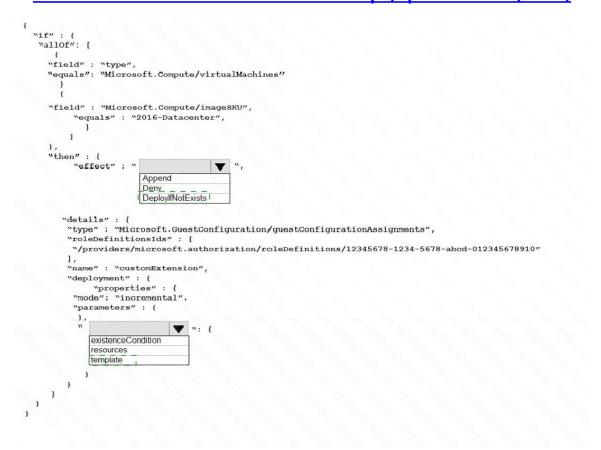

### **QUESTION 40**

**HOTSPOT** 

You have an Azure subscription named Sub1. Sub1 has an Azure Storage account named Storage1 that contains the resources shown in the following table.

| Name       | Type           |
|------------|----------------|
| Container1 | Blob container |
| Share1     | File share     |

You generate a shared access signature (SAS) to connect to the blob service and the file service.

Which tool can you use to access the contents in Container1 and Share! by using the SAS? To answer, select

the appropriate options in the answer area.

NOTE: Each correct selection is worth one point.

#### **Answer Area**

Tools for Container1: Robocopy.exe

Azure Storage Explorer

File Explorer

Tools for Share1: Robocopy.exe

Azure Storage Explorer

File Explorer

**Correct Answer: Answer Area** 

Tools for Container1: Robocopy.exe \_

Azure Storage Explorer

File Explorer

Tools for Share1: Robocopy.exe Azure Storage Explorer File Explorer

### **QUESTION 41**

You have a web app named WebApp1.

You create a web application firewall (WAF) policy named WAF1.

You need to protect WebApp1 by using WAF1.

What should you do first?

- A. Deploy an Azure Front Door.
- B. Add an extension to WebApp1.
- C. Deploy Azure Firewall.
- D. None of the above

**Correct Answer:** A

**Explanation:** 

https://docs.microsoft.com/en-us/azure/frontdoor/quickstart-create-front-door

#### **QUESTION 42**

You have an Azure subscription named Sub1 that is associated to an Azure Active Directory (Azure AD) tenant named contoso.com.

You are assigned the Global administrator role for the tenant. You are responsible for managing Azure Security Center settings.

You need to create a custom sensitivity label.

AZ-500 Exam Dumps AZ-500 PDF Dumps AZ-500 VCE Dumps AZ-500 Q&As https://www.ensurepass.com/AZ-500.html

What should you do first?

- A. Create a custom sensitive information type.
- B. Elevate access for global administrators in Azure AD.
- C. Upgrade the pricing tier of the Security Center to Standard.
- D. Enable integration with Microsoft Cloud App Security.

## Correct Answer: A Explanation:

First, you need to create a new sensitive information type because you can't directly modify the default rules.

#### References:

https://docs.microsoft.com/en-us/office365/securitycompliance/customize-a-built-in-sensitive-information-type

#### **QUESTION 43**

You are troubleshooting a security issue for an Azure Storage account. You enable the diagnostic logs for the storage account. What should you use to retrieve the diagnostics logs?

- A. the Security & Compliance admin center
- B. SQL query editor in Azure
- C. File Explorer in Windows
- D. AzCopy

# Correct Answer: D Explanation:

https://docs.microsoft.com/en-us/azure/storage/common/storage-analytics-logging?toc=%2fazure%2fstorage%2fblobs%2ftoc.json

#### **QUESTION 44**

Use the following login credentials as needed:

To enter your username, place your cursor in the Sign in box and click on the username below.

To enter your password, place your cursor in the Enter password box and click on the password below.

Azure Username: User1-10598168@ExamUsers.com

Azure Password: Ag1Bh9!#Bd

The following information is for technical support purposes only:

Lab Instance: 10598168

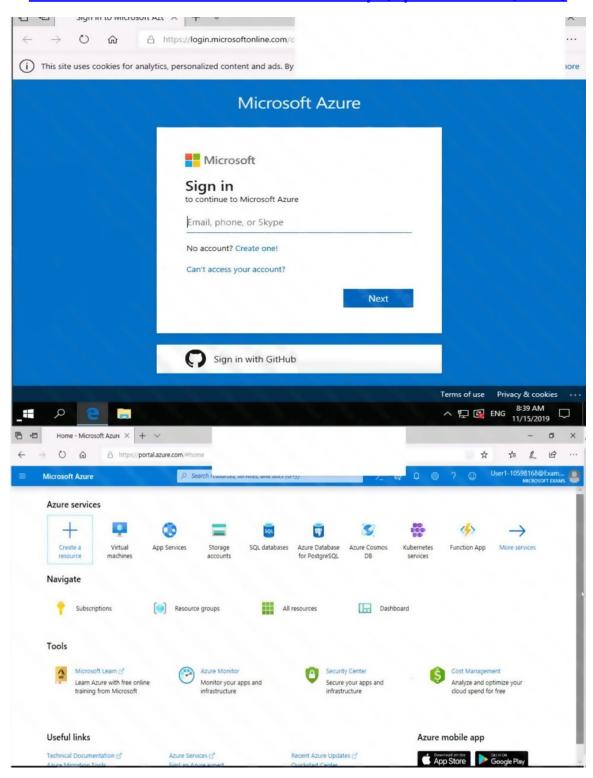

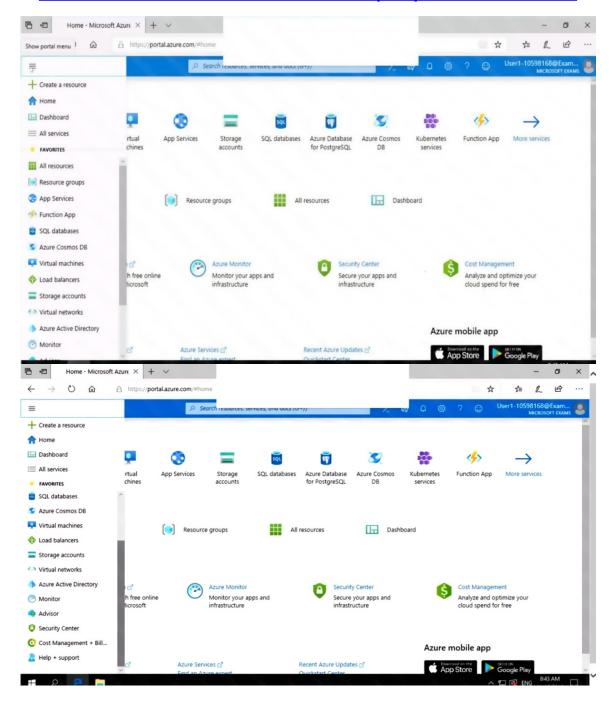

You need to prevent administrative users from accidentally deleting a virtual network named VNET1. The administrative users must be allowed to modify the settings of VNET1.

To complete this task, sign in to the Azure portal.

## **Correct Answer:** See the explanation below. **Explanation:**

Locking prevents other users in your organization from accidentally deleting or modifying critical resources, such as Azure subscription, resource group, or resource.

AZ-500 Exam Dumps AZ-500 PDF Dumps AZ-500 VCE Dumps AZ-500 Q&As https://www.ensurepass.com/AZ-500.html